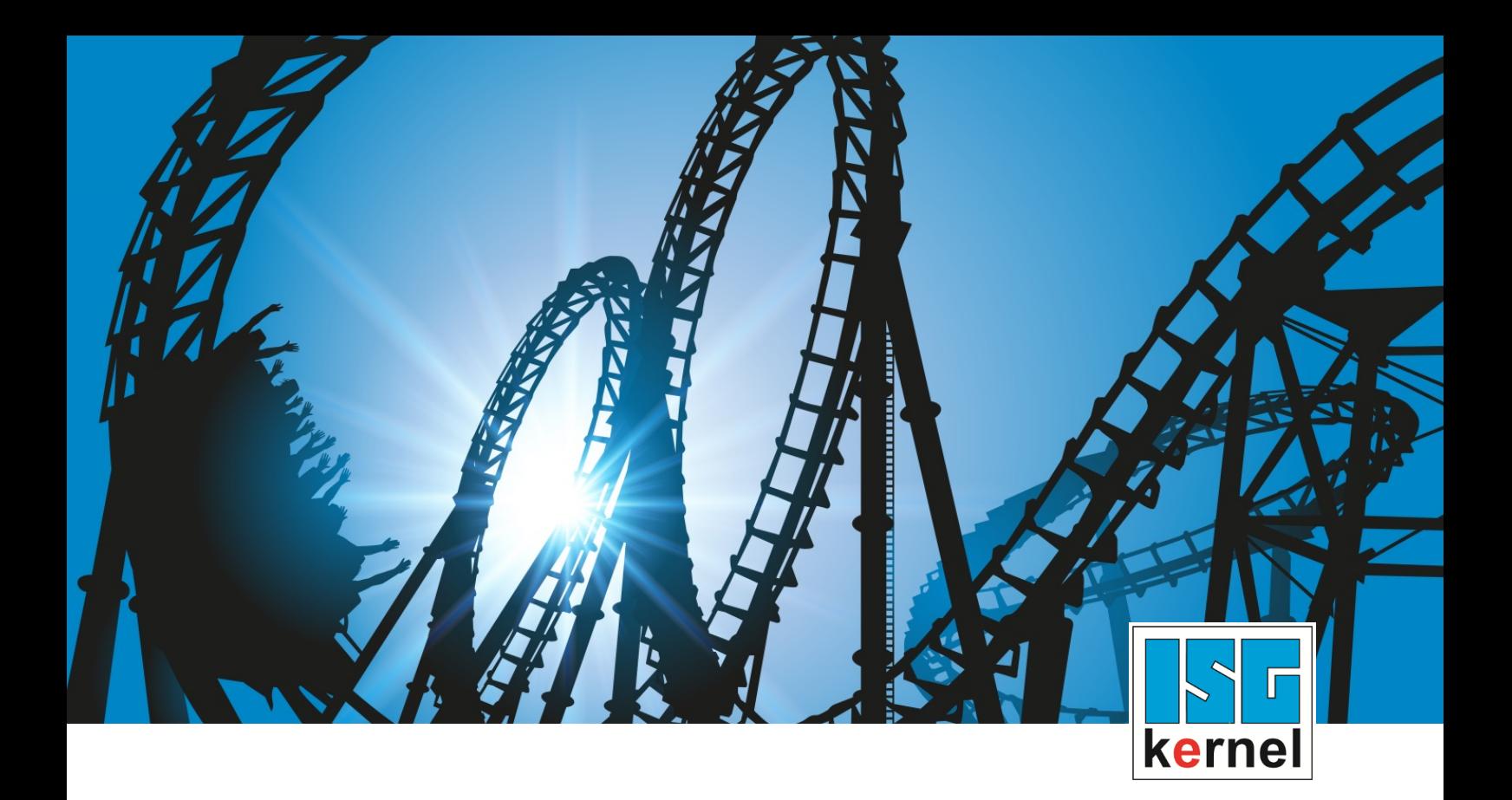

# DOKUMENTATION ISG-kernel

# **Manual Volumetric compensation parameters**

Kurzbezeichnung: VOLC

© Copyright ISG Industrielle Steuerungstechnik GmbH STEP, Gropiusplatz 10 D-70563 Stuttgart Alle Rechte vorbehalten www.isg-stuttgart.de support@isg-stuttgart.de

### <span id="page-1-0"></span>**Vorwort**

#### **Rechtliche Hinweise**

Diese Dokumentation wurde sorgfältig erstellt. Die beschriebenen Produkte und der Funktionsumfang werden jedoch ständig weiterentwickelt. Wir behalten uns das Recht vor, die Dokumentation jederzeit und ohne Ankündigung zu überarbeiten und zu ändern.

Aus den Angaben, Abbildungen und Beschreibungen in dieser Dokumentation können keine Ansprüche auf Änderung bereits gelieferter Produkte geltend gemacht werden.

#### **Qualifikation des Personals**

Diese Beschreibung wendet sich ausschließlich an ausgebildetes Fachpersonal der Steuerungs-, Automatisierungs- und Antriebstechnik, das mit den geltenden Normen, der zugehörigen Dokumentation und der Aufgabenstellung vertraut ist.

Zur Installation und Inbetriebnahme ist die Beachtung der Dokumentation, der nachfolgenden Hinweise und Erklärungen unbedingt notwendig. Das Fachpersonal ist verpflichtet, für jede Installation und Inbetriebnahme die zum betreffenden Zeitpunkt veröffentlichte Dokumentation zu verwenden.

Das Fachpersonal hat sicherzustellen, dass die Anwendung bzw. der Einsatz der beschriebenen Produkte alle Sicherheitsanforderungen, einschließlich sämtlicher anwendbarer Gesetze, Vorschriften, Bestimmungen und Normen erfüllt.

#### **Weiterführende Informationen**

#### Unter den Links (DE)

<https://www.isg-stuttgart.de/produkte/softwareprodukte/isg-kernel/dokumente-und-downloads>

bzw. (EN)

<https://www.isg-stuttgart.de/en/products/softwareproducts/isg-kernel/documents-and-downloads>

finden Sie neben der aktuellen Dokumentation weiterführende Informationen zu Meldungen aus dem NC-Kern, Onlinehilfen, SPS-Bibliotheken, Tools usw.

#### **Haftungsausschluss**

Änderungen der Software-Konfiguration, die über die dokumentierten Möglichkeiten hinausgehen, sind unzulässig.

#### **Marken und Patente**

Der Name ISG®, ISG kernel®, ISG virtuos®, ISG dirigent® und entsprechende Logos sind eingetragene und lizenzierte Marken der ISG Industrielle Steuerungstechnik GmbH.

Die Verwendung anderer in dieser Dokumentation enthaltene Marken oder Kennzeichen durch Dritte kann zu einer Verletzung von Rechten der Inhaber der entsprechenden Bezeichnungen führen.

#### **Copyright**

© ISG Industrielle Steuerungstechnik GmbH, Stuttgart, Deutschland.

Weitergabe sowie Vervielfältigung dieses Dokuments, Verwertung und Mitteilung seines Inhalts sind verboten, soweit nicht ausdrücklich gestattet. Zuwiderhandlungen verpflichten zu Schadenersatz. Alle Rechte für den Fall der Patent-, Gebrauchsmuster oder Geschmacksmustereintragung vorbehalten.

### <span id="page-2-0"></span>**Allgemeine- und Sicherheitshinweise**

#### **Verwendete Symbole und ihre Bedeutung**

In der vorliegenden Dokumentation werden die folgenden Symbole mit nebenstehendem Sicherheitshinweis und Text verwendet. Die (Sicherheits-) Hinweise sind aufmerksam zu lesen und unbedingt zu befolgen!

#### **Symbole im Erklärtext**

Ø Gibt eine Aktion an.

 $\Rightarrow$  Gibt eine Handlungsanweisung an.

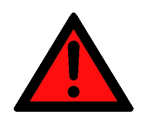

### **GEFAHR**

#### **Akute Verletzungsgefahr!**

Wenn der Sicherheitshinweis neben diesem Symbol nicht beachtet wird, besteht unmittelbare Gefahr für Leben und Gesundheit von Personen!

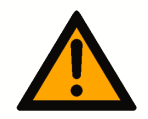

### **VORSICHT**

#### **Schädigung von Personen und Maschinen!**

Wenn der Sicherheitshinweis neben diesem Symbol nicht beachtet wird, können Personen und Maschinen geschädigt werden!

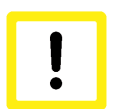

### **Achtung**

#### **Einschränkung oder Fehler**

Dieses Symbol beschreibt Einschränkungen oder warnt vor Fehlern.

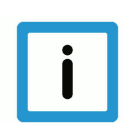

### **Hinweis**

#### **Tipps und weitere Hinweise**

Dieses Symbol kennzeichnet Informationen, die zum grundsätzlichen Verständnis beitragen oder zusätzliche Hinweise geben.

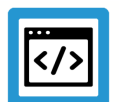

### **Beispiel**

#### **Allgemeines Beispiel**

Beispiel zu einem erklärten Sachverhalt.

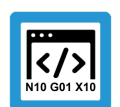

### **Programmierbeispiel**

#### **NC-Programmierbeispiel**

Programmierbeispiel (komplettes NC-Programm oder Programmsequenz) der beschriebenen Funktionalität bzw. des entsprechenden NC-Befehls.

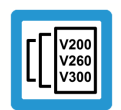

### **Versionshinweis**

#### **Spezifischer Versionshinweis**

Optionale, ggf. auch eingeschränkte Funktionalität. Die Verfügbarkeit dieser Funktionalität ist von der Konfiguration und dem Versionsumfang abhängig.

# **Inhaltsverzeichnis**

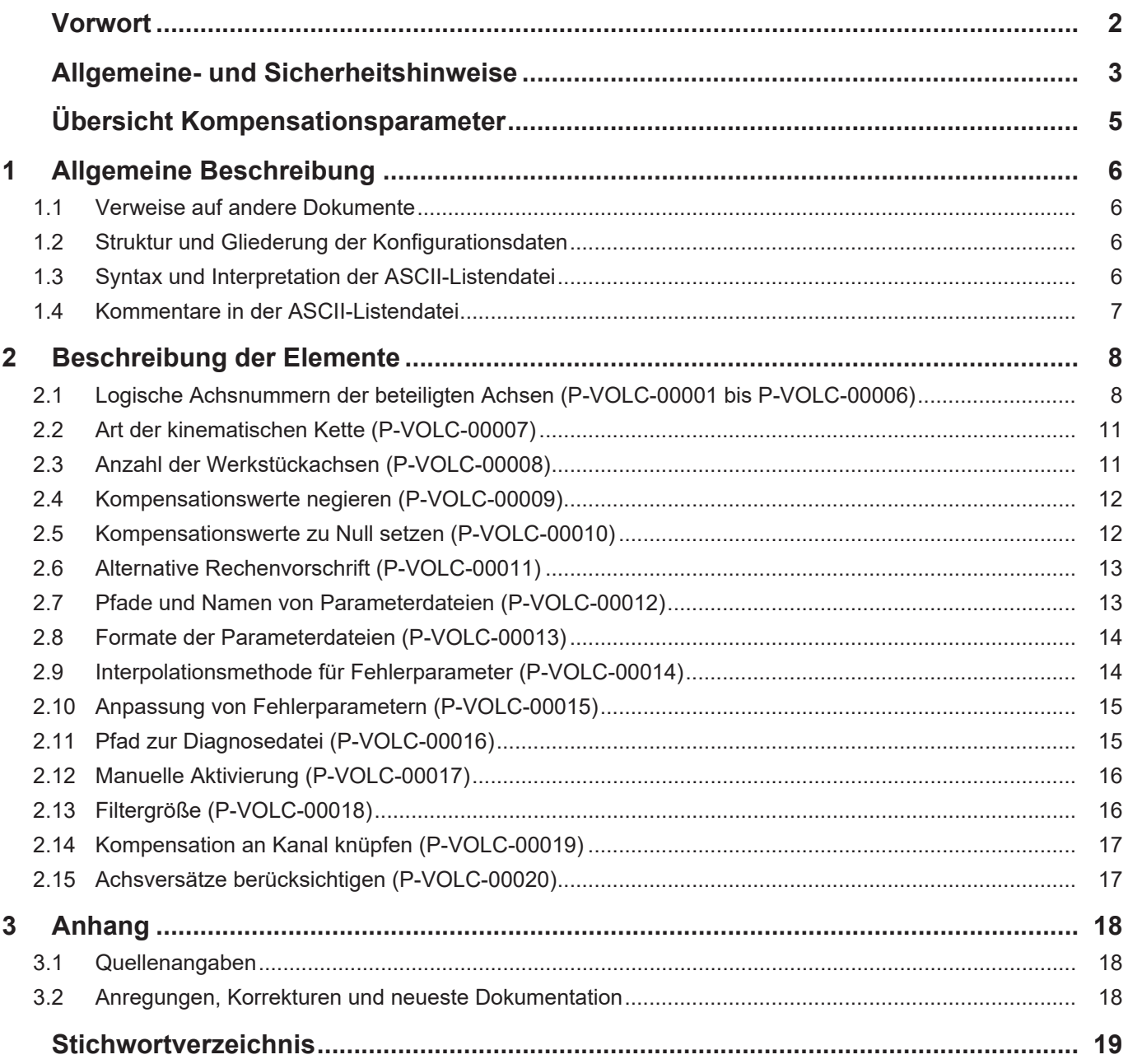

# <span id="page-4-0"></span>**Übersicht Kompensationsparameter**

#### **Die Übersicht der Kompensationsparameter ist tabellarisch in 4 Spalten sortiert**

- In der 1. Spalte steht die eindeutige Kennung des Achsparameters, die sog. "ID". Diese setzt sich aus dem Präfix "P-VOLC" und einer eindeutigen 5-stelligen Nummer zusammen, z.B. P-VOLC-00001.
- In der 2. Spalte ist die Datenstruktur dargestellt, in der der Parameter definiert ist Die Struktur dient der Kategorisierung, welche sich folgend im Kapitelaufbau widerspiegelt (für Kompensationsparameter ohne Belang). Wenn bei 'Struktur' die Angabe fehlt, ist dies kein Fehler; in dem Fall gilt nur der Parameter in Spalte 3 "Parameter" alleine.
- In der 3. Spalte findet sich der "Parameter" mit seiner genauen Bezeichnung, z.B. x
- In der 4. Spalte wird die "Funktionalität" in einem zusammenfassenden Begriff/Kurzbeschreibung dargestellt
- z.B. Logische Achsnummer der beteiligten X-Achse

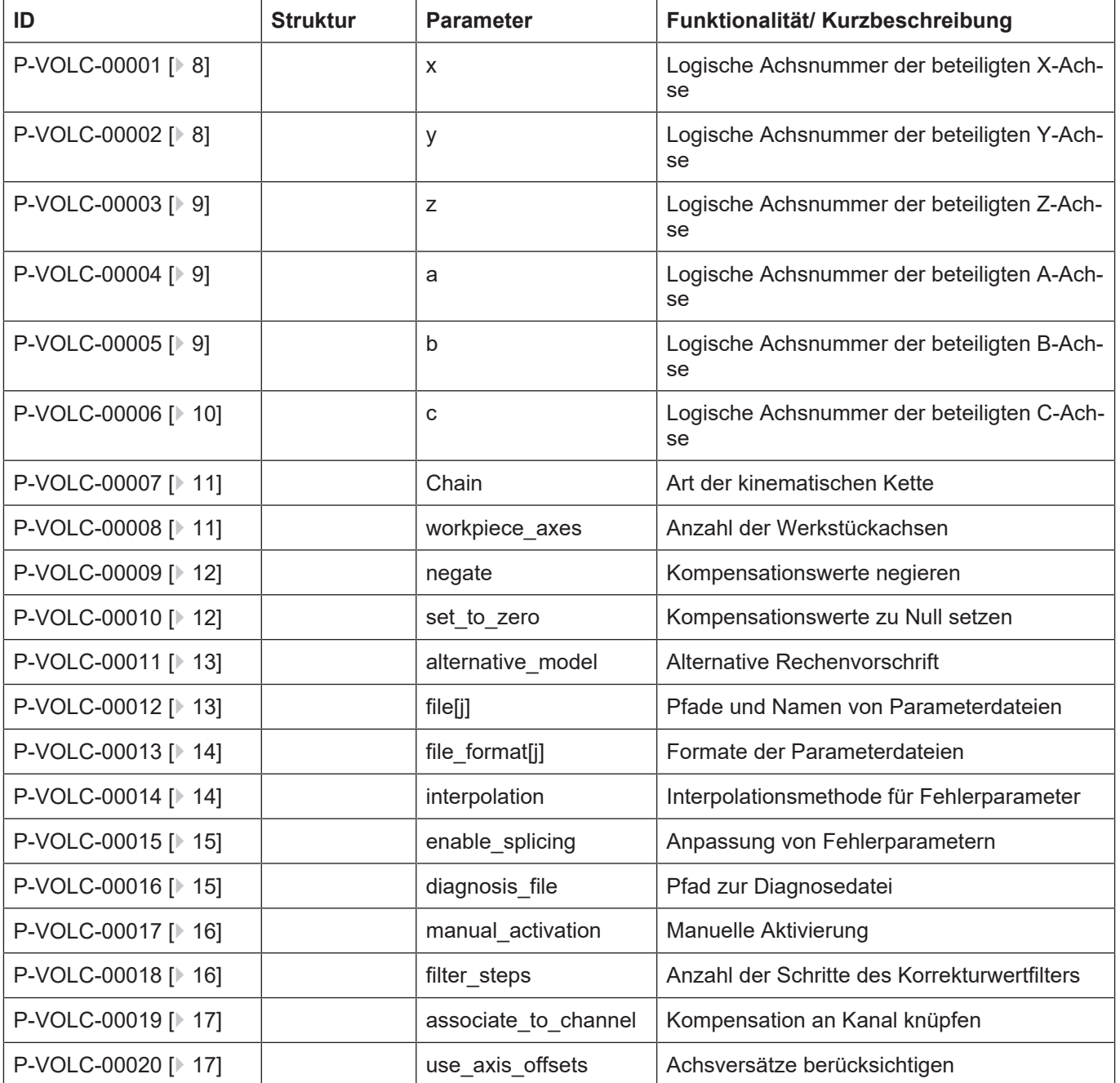

## **1 Allgemeine Beschreibung**

### **1.1 Verweise auf andere Dokumente**

<span id="page-5-1"></span><span id="page-5-0"></span>Es wird zwecks Übersichtlichkeit eine verkürzte Darstellung der Verweise (Links) auf andere Dokumente bzw. Parameter gewählt, z.B. [PROG] für Programmieranleitung oder P-AXIS-00001 für einen Achsparameter.

Technisch bedingt funktionieren diese Verweise nur in der Online-Hilfe (HTML5, CHM), nicht allerdings in PDF-Dateien, da PDF keine dokumentenübergreifende Verlinkungen unterstützt.

### **1.2 Struktur und Gliederung der Konfigurationsdaten**

<span id="page-5-2"></span>An einer Steuerung können bis zu 5 volumetrische Kompensationen konfiguriert werden. Die Konfiguration der i-ten volumetrischen Kompensation ist aufgeteilt in eine Hochlaufliste und der Listendatei:

• In der Hochlaufliste ('hochlauf.lis') der Steuerung werden 2 Parameter geführt:

1. Der Parameter "vol\_comp[i].max\_records" (P-STUP-00100) gibt eine Oberschranke für die erwarteten Fehlerparametersätze an.

2. Der Parameter "vol\_comp[i].file\_name" (P-STUP-00101) verweist auf die Listendatei, in der die zugehörige volumetrische Kompensation folgend näher konfiguriert ist. D.h. es existieren maximal 5 Listendateien mit entsprechenden Konfigurationsdaten.

• Die Listendatei, die im Hochlaufparameter "vol\_comp[i].file\_name" (P-STUP-00101) genannt ist, enthält bis auf die "max\_records" alle Konfigurationsdaten für die i-te volumetrische Kompensation. Diese Parameter werden in diesem Dokument erläutert.

### **1.3 Syntax und Interpretation der ASCII-Listendatei**

<span id="page-5-3"></span>Die in der ASCII-Listendatei enthaltenen Einträge werden von einem Interpreter in die entsprechenden internen Strukturen übernommen und danach auf Plausibilität geprüft. Damit ein sicherer Hochlauf der Steuerung immer gewährleistet ist, werden die bei der Plausibilitätsprüfung festgestellten fehlerhaften Einträge durch Standardwerte ersetzt.

Unbekannte Einträge werden nicht übernommen. Diese Unregelmäßigkeiten werden durch Warnmeldungen angezeigt. Es wird empfohlen, diesen Warnmeldungen nachzugehen und fehlerhafte Einträge in der ASCII-Listendatei zu bereinigen!

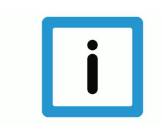

### **Hinweis**

Für Daten vom Typ BOOLEAN gilt folgende Vereinbarung:

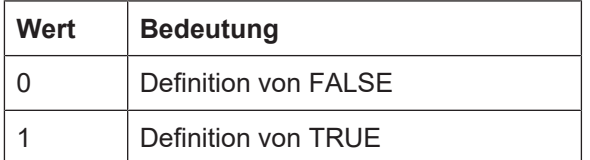

### **1.4 Kommentare in der ASCII-Listendatei**

<span id="page-6-0"></span>Kommentare können ganzzeilig oder am Ende einer Zeile eingefügt werden.

Bei ganzzeiligem Kommentar muss am Zeilenanfang das Kommentarzeichen ''#' gefolgt von einem Leerzeichen eingefügt werden.

Soll am Ende einer Zeile ein Kommentar eingefügt werden, so muss vor dem Kommentar ein Leerzeichen vorhanden sein. Wurde in der Zeile jedoch ein String definiert, so muss dem Kommentar das Kommentarzeichen '(' vorangestellt werden.

Leerzeilen sind ebenfalls möglich.

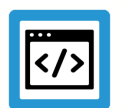

### **Beispiel**

Kommentare in ASCII-Listendatei

```
#
************************************************************************
# Daten
#<br>*************************
                                  ************************************************************************
#
# Auflistung
dummy[1] 1 Kommentar
dummy[2] 1 # Kommentar
dummy[3] 1 ( Kommentar
dummy[4] 1 /* Kommentar
...
...
beispiel[0].bezeichnung STRING_2 (Kommentar, hier Kommentarklammer nö-
tig!)
```
<span id="page-7-0"></span>**2 Beschreibung der Elemente**

<span id="page-7-5"></span>Modells) zu interpretieren ist.

### <span id="page-7-1"></span>**2.1 Logische Achsnummern der beteiligten Achsen (P-VOLC-00001 bis P-VOLC-00006)**

<span id="page-7-4"></span><span id="page-7-3"></span><span id="page-7-2"></span>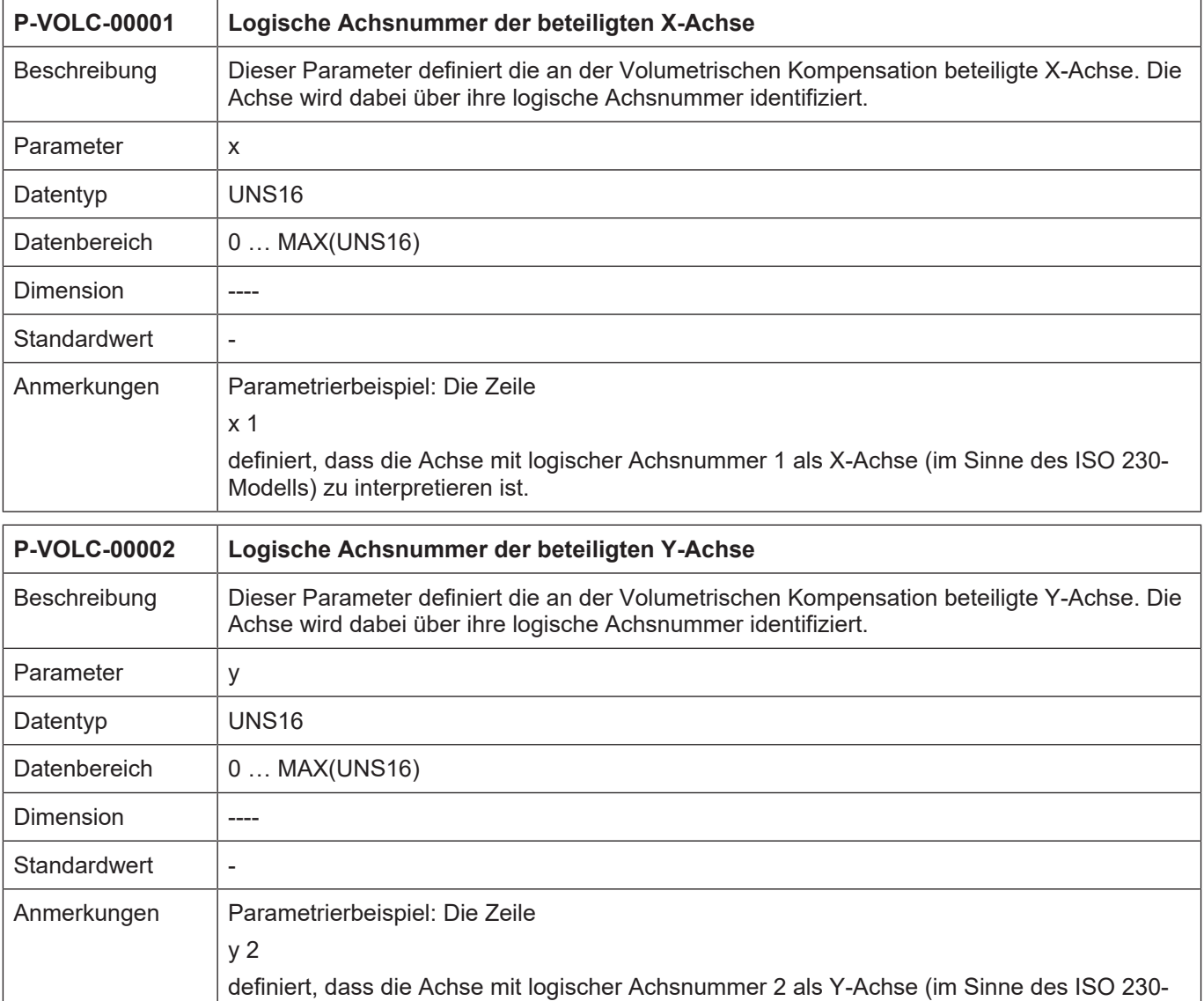

<span id="page-8-5"></span><span id="page-8-4"></span><span id="page-8-3"></span><span id="page-8-2"></span><span id="page-8-1"></span><span id="page-8-0"></span>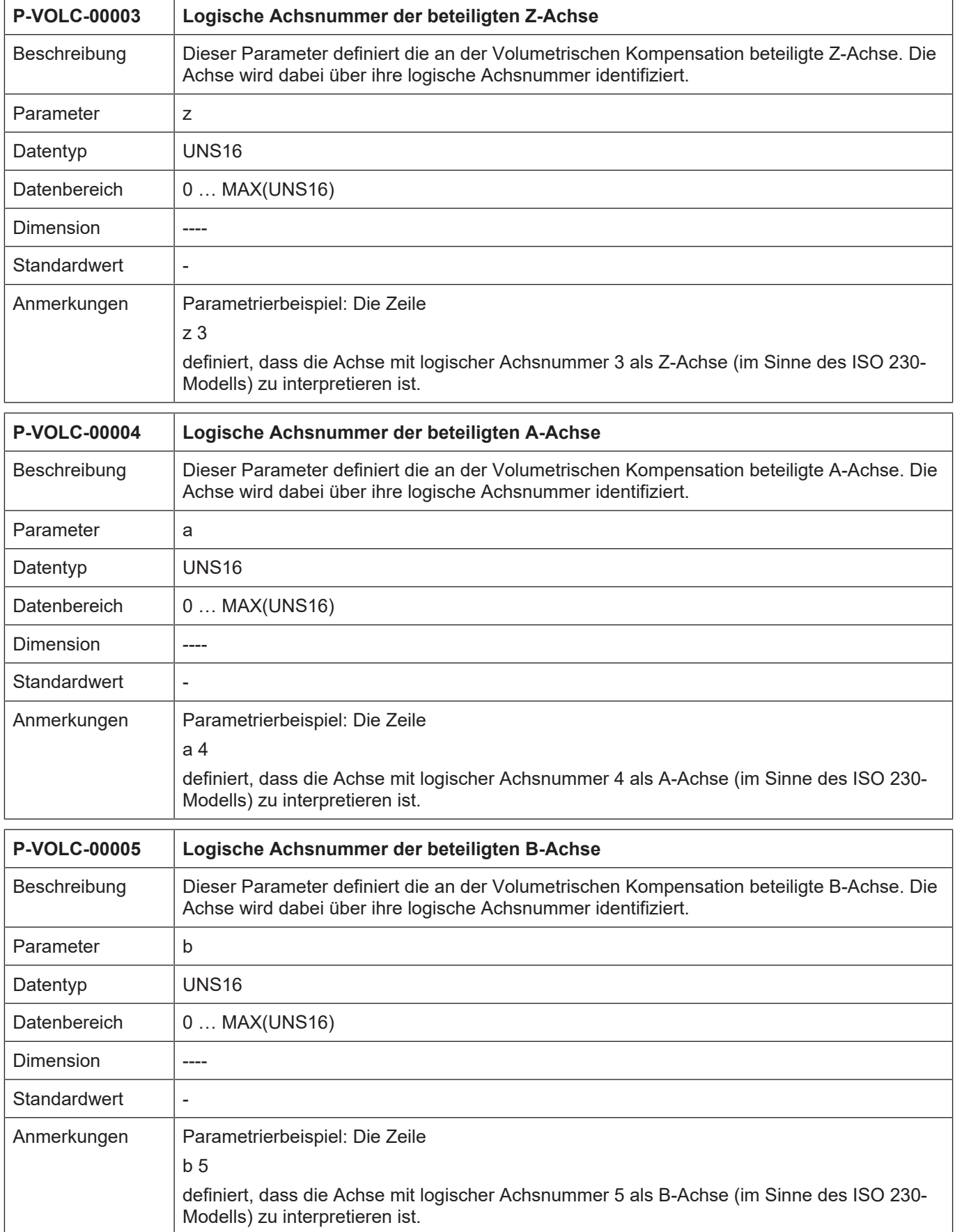

<span id="page-9-1"></span><span id="page-9-0"></span>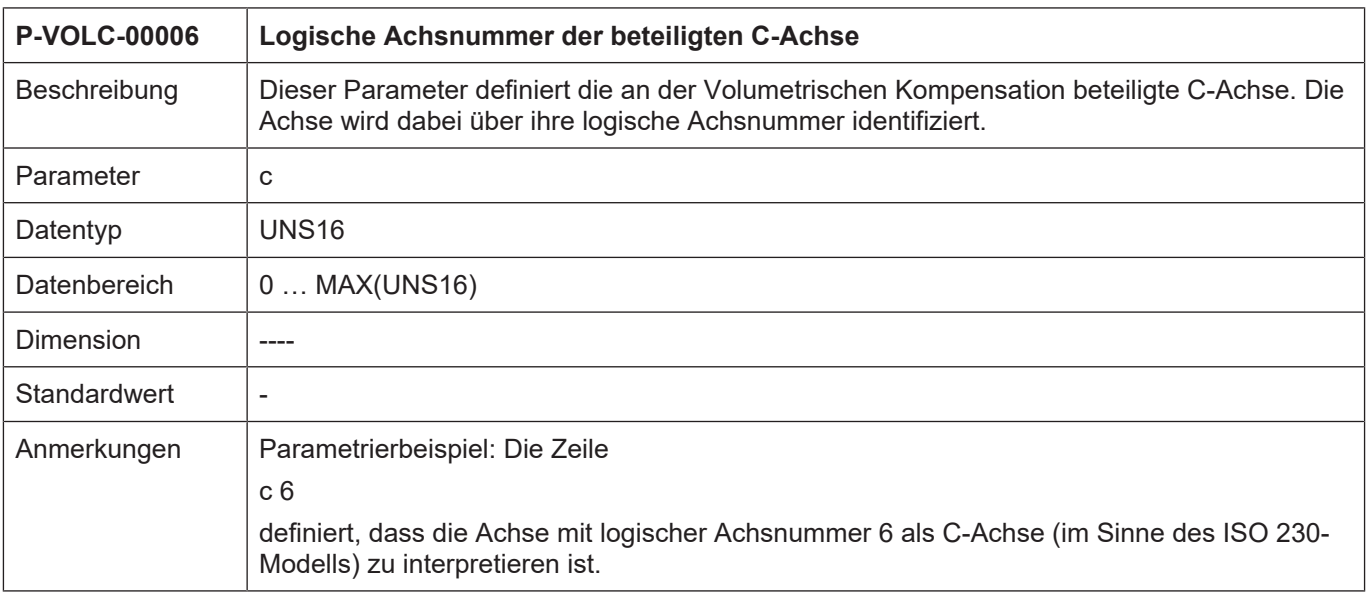

### <span id="page-10-0"></span>**2.2 Art der kinematischen Kette (P-VOLC-00007)**

<span id="page-10-4"></span><span id="page-10-2"></span>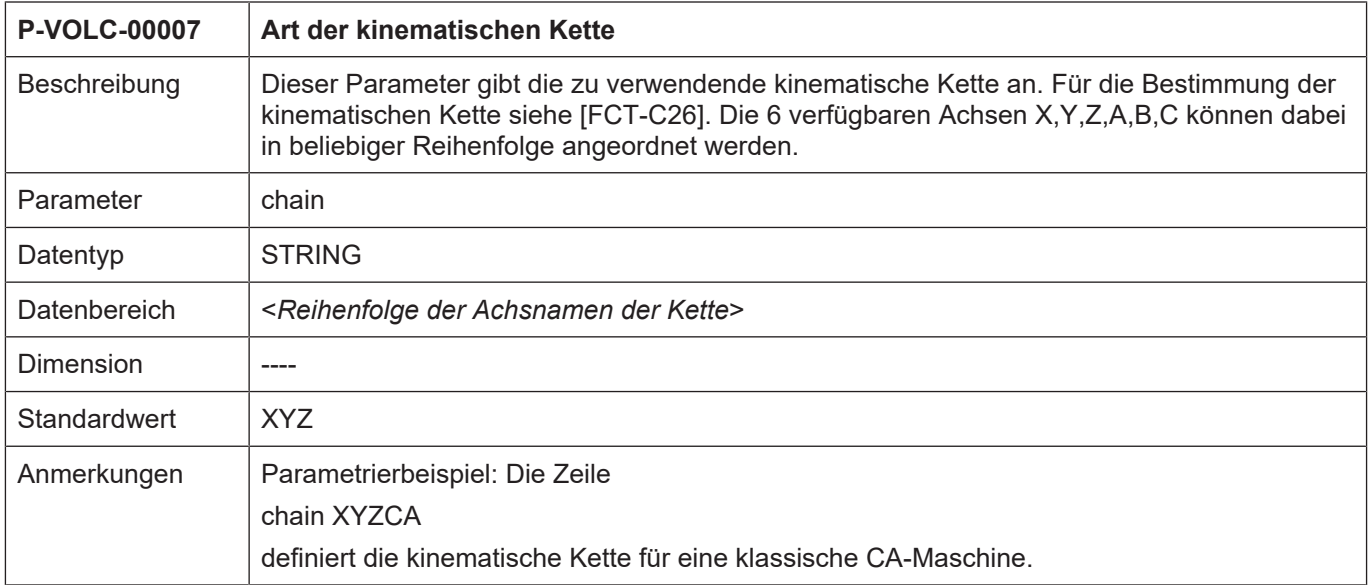

### <span id="page-10-1"></span>**2.3 Anzahl der Werkstückachsen (P-VOLC-00008)**

<span id="page-10-5"></span><span id="page-10-3"></span>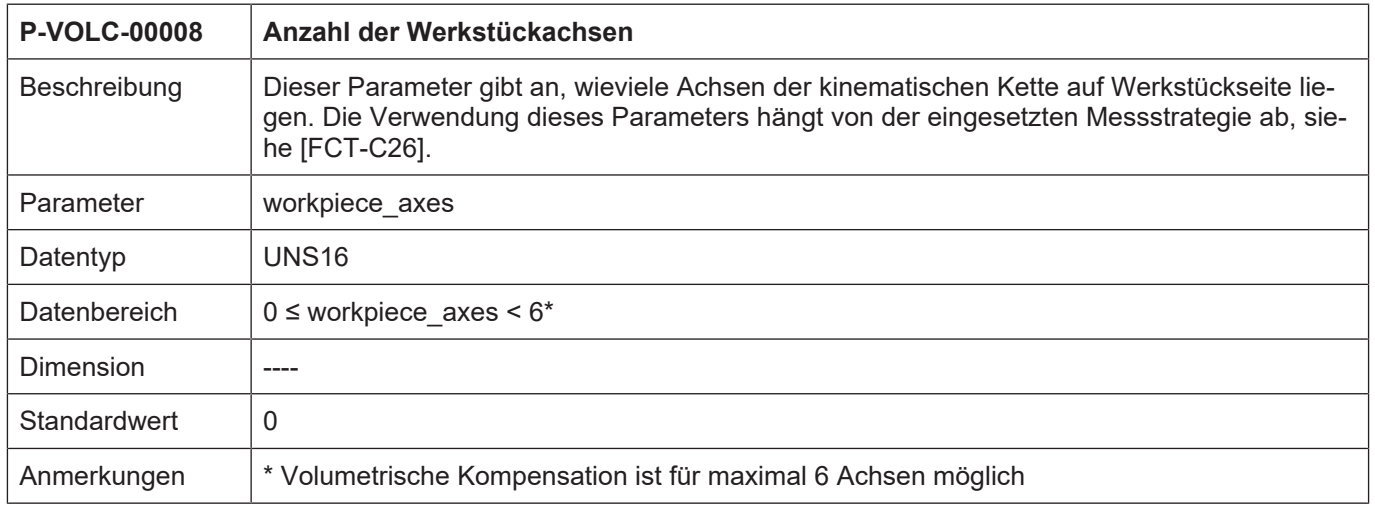

### <span id="page-11-0"></span>**2.4 Kompensationswerte negieren (P-VOLC-00009)**

<span id="page-11-4"></span><span id="page-11-2"></span>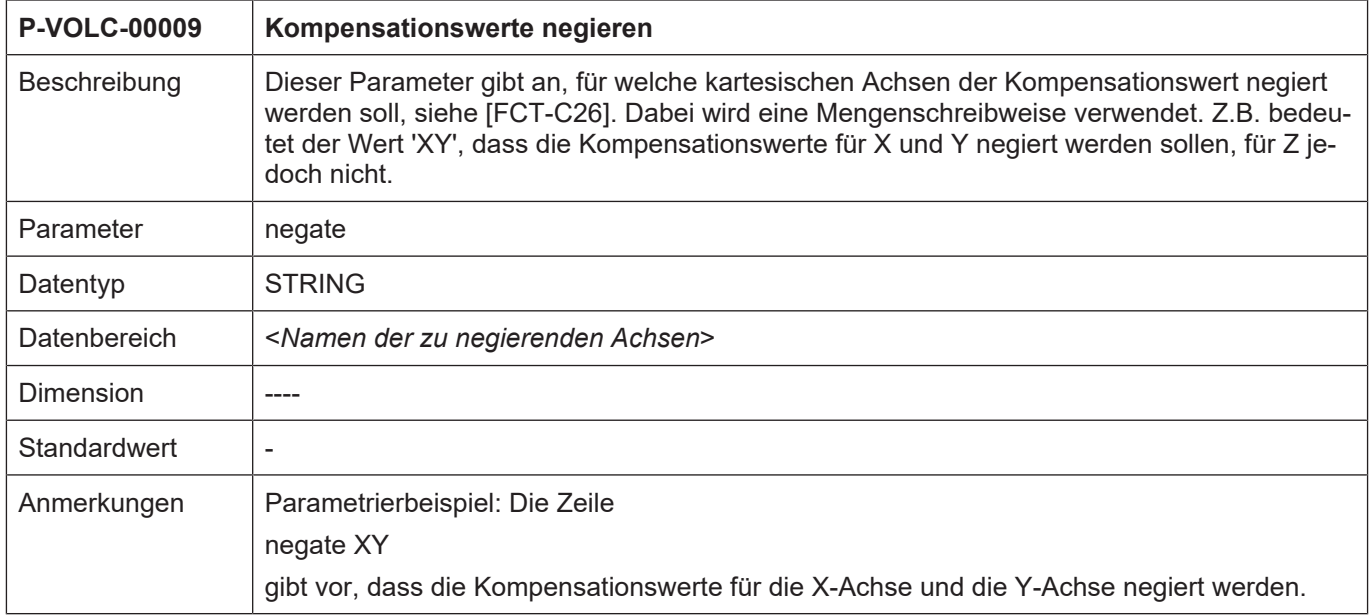

### <span id="page-11-1"></span>**2.5 Kompensationswerte zu Null setzen (P-VOLC-00010)**

<span id="page-11-5"></span><span id="page-11-3"></span>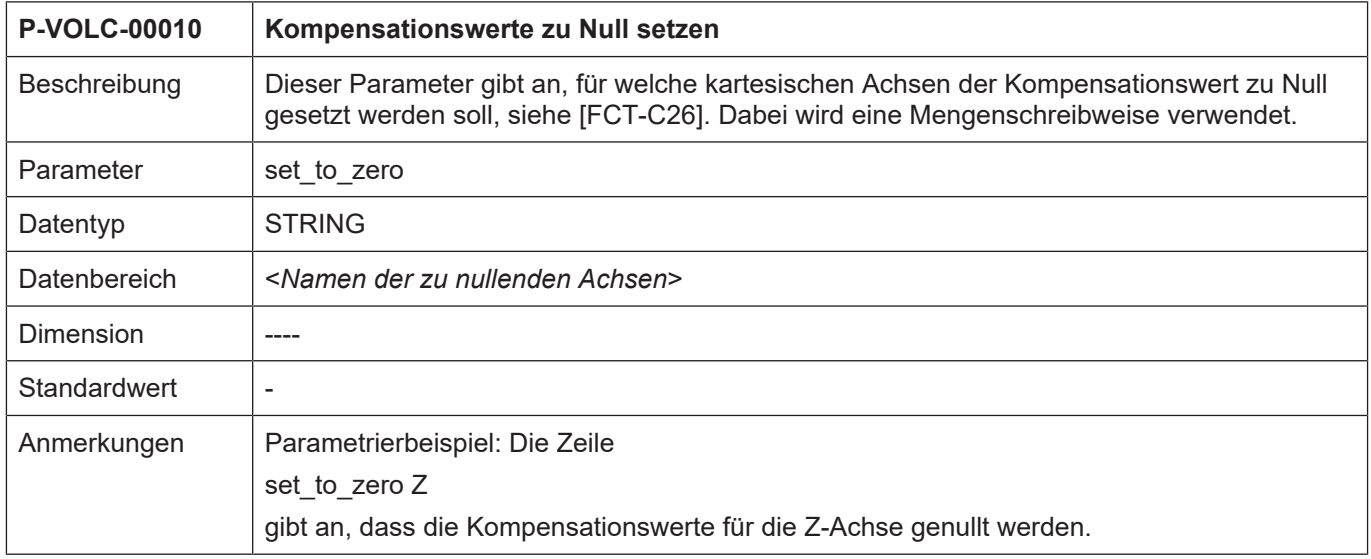

### <span id="page-12-0"></span>**2.6 Alternative Rechenvorschrift (P-VOLC-00011)**

<span id="page-12-4"></span><span id="page-12-2"></span>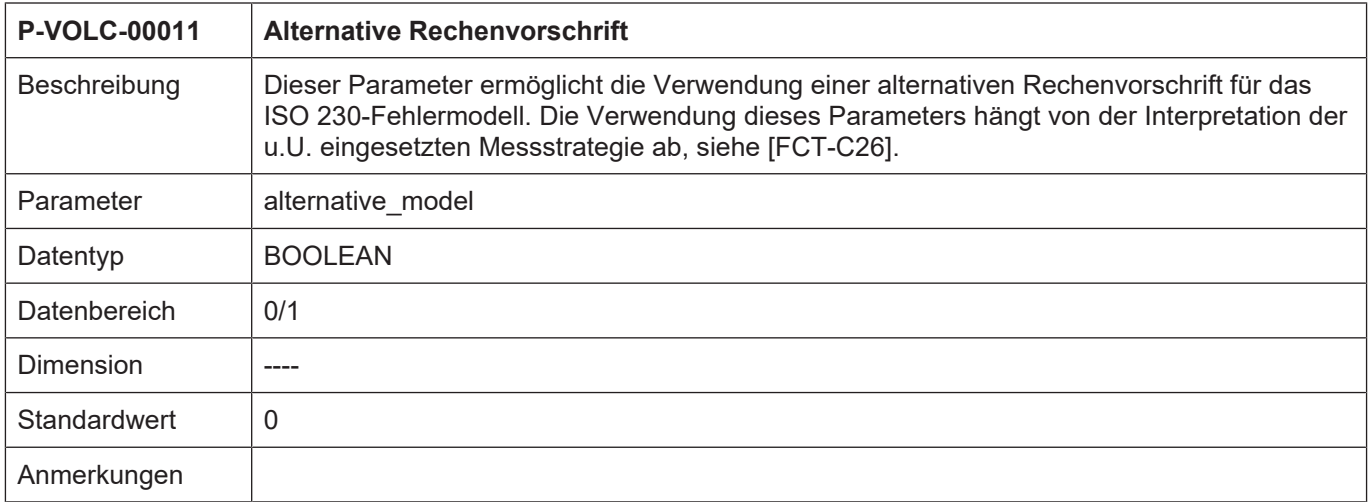

### <span id="page-12-1"></span>**2.7 Pfade und Namen von Parameterdateien (P-VOLC-00012)**

<span id="page-12-5"></span><span id="page-12-3"></span>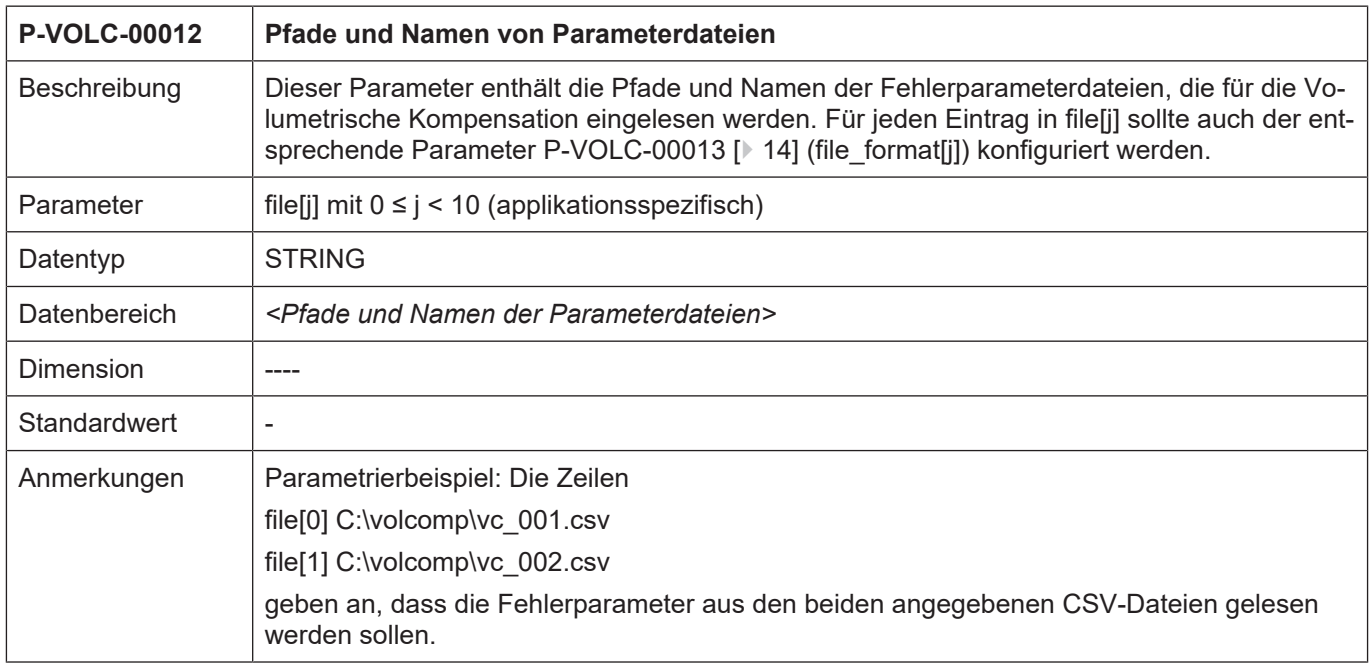

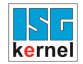

# <span id="page-13-0"></span>**2.8 Formate der Parameterdateien (P-VOLC-00013)**

<span id="page-13-4"></span><span id="page-13-2"></span>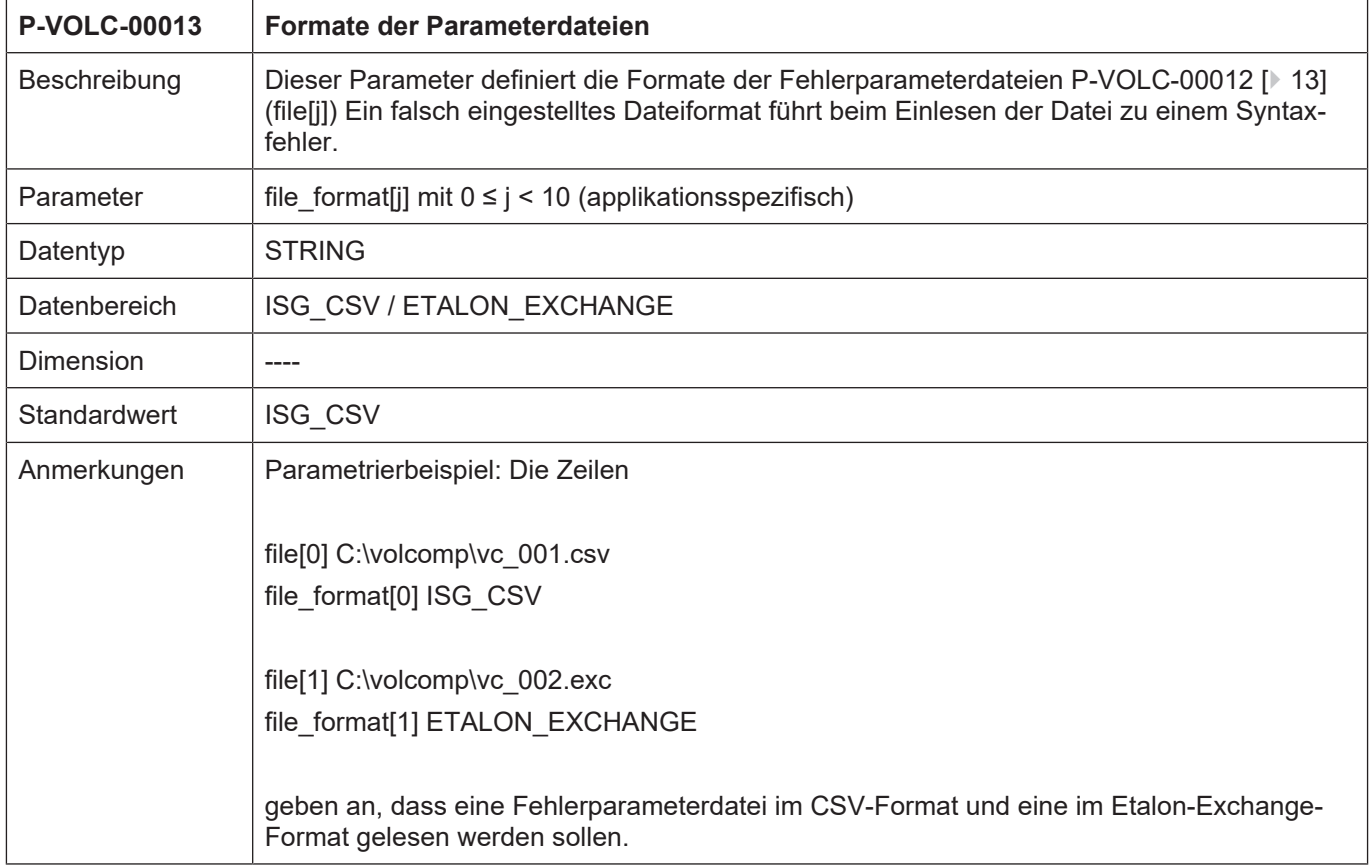

# <span id="page-13-1"></span>**2.9 Interpolationsmethode für Fehlerparameter (P-VOLC-00014)**

<span id="page-13-5"></span><span id="page-13-3"></span>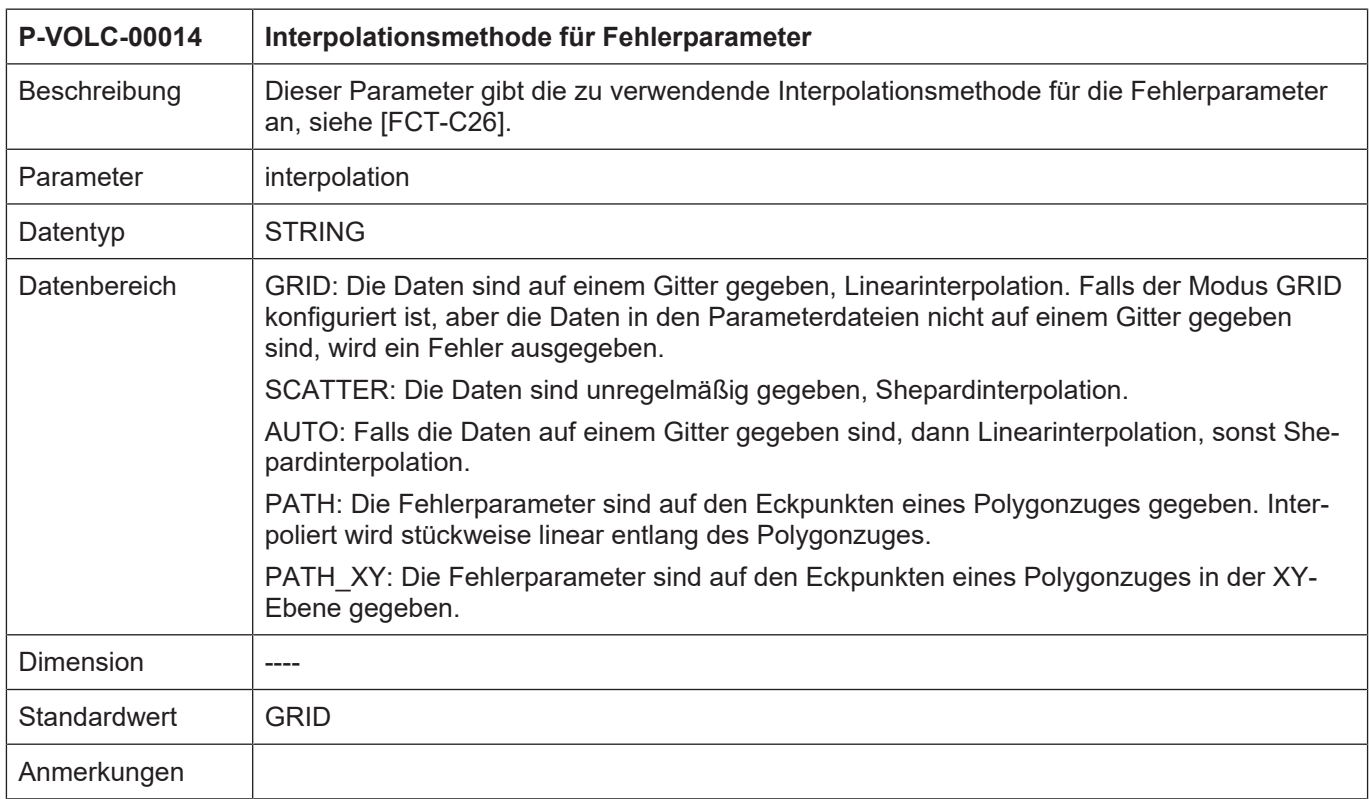

### <span id="page-14-0"></span>**2.10 Anpassung von Fehlerparametern (P-VOLC-00015)**

<span id="page-14-4"></span><span id="page-14-2"></span>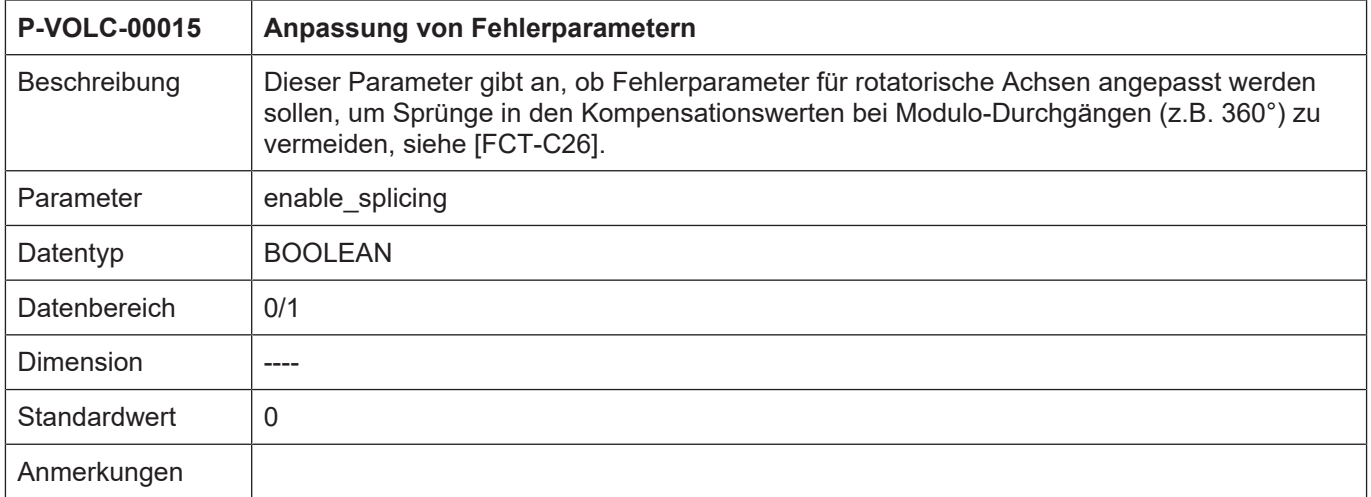

# <span id="page-14-1"></span>**2.11 Pfad zur Diagnosedatei (P-VOLC-00016)**

<span id="page-14-5"></span><span id="page-14-3"></span>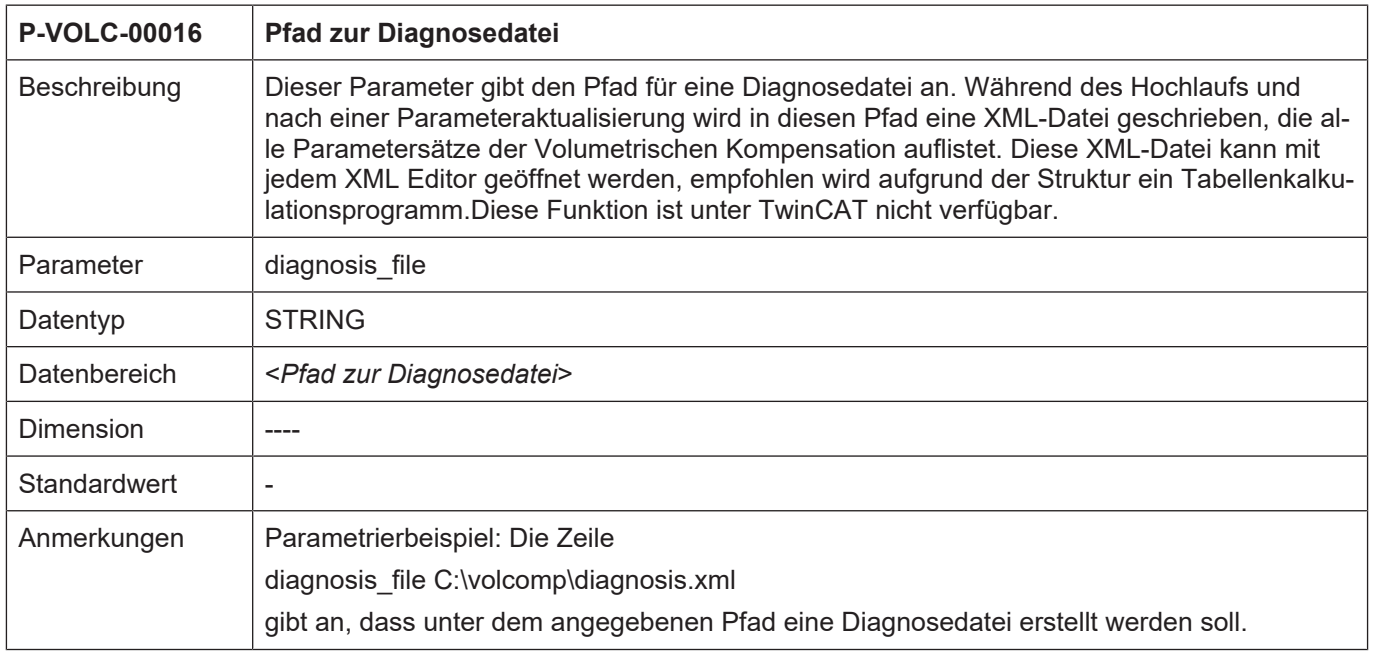

### <span id="page-15-0"></span>**2.12 Manuelle Aktivierung (P-VOLC-00017)**

<span id="page-15-4"></span><span id="page-15-2"></span>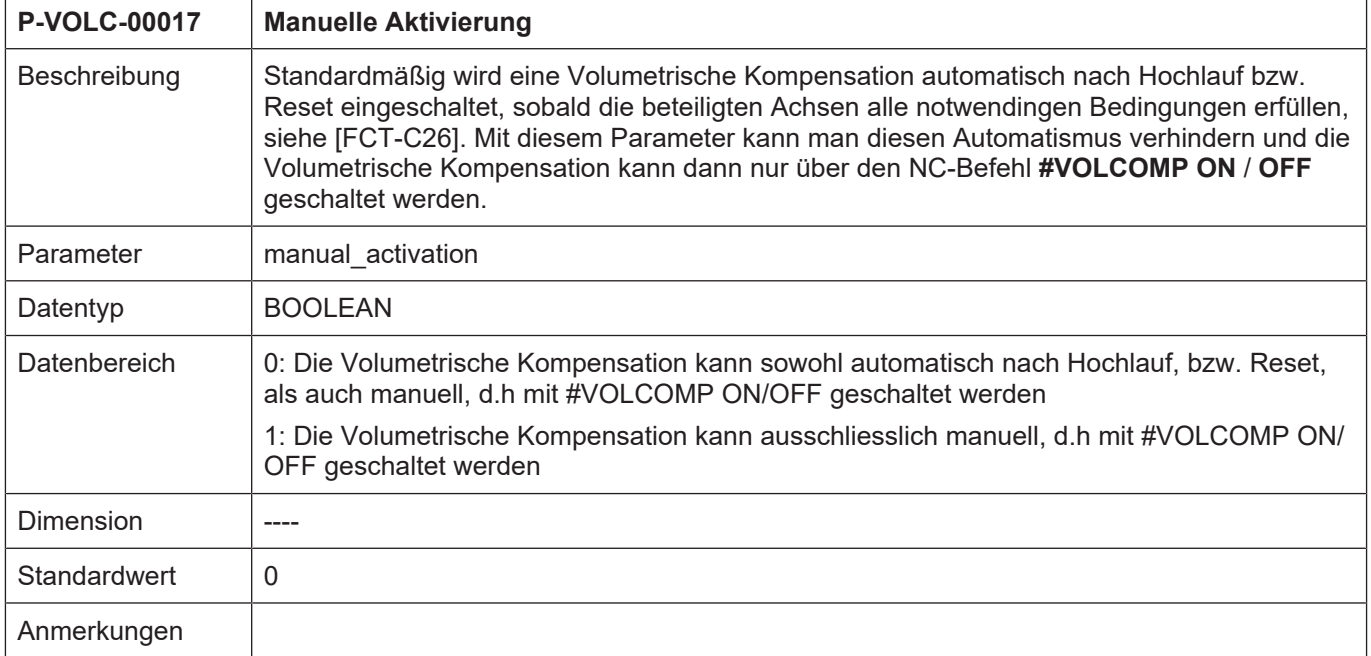

## <span id="page-15-1"></span>**2.13 Filtergröße (P-VOLC-00018)**

<span id="page-15-5"></span><span id="page-15-3"></span>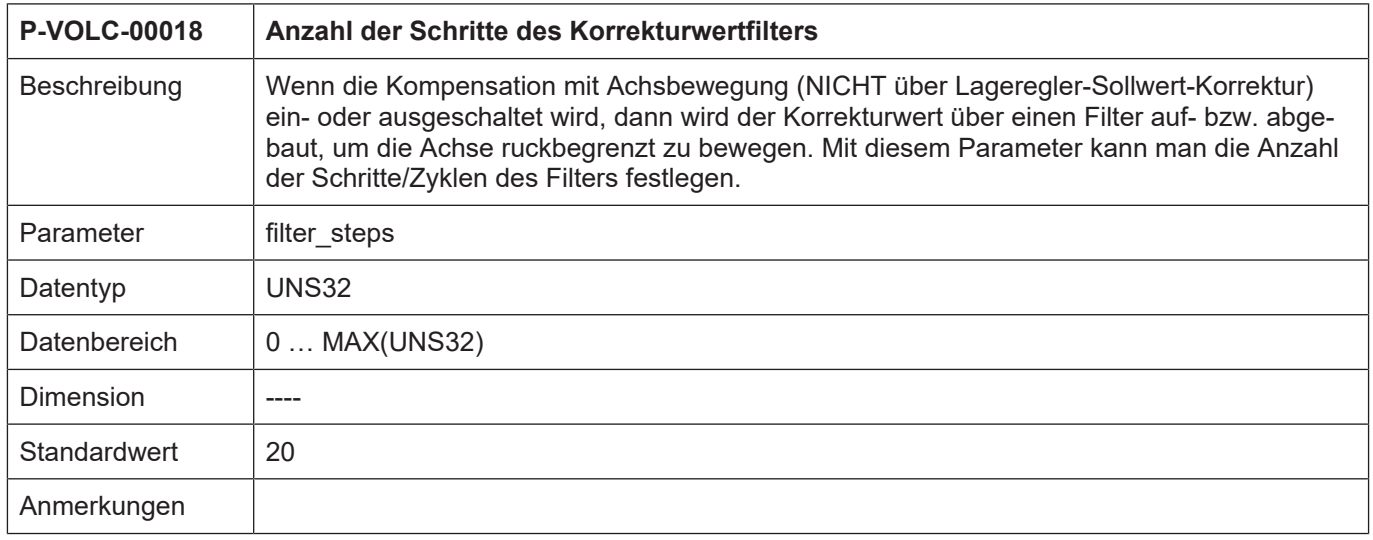

### <span id="page-16-0"></span>**2.14 Kompensation an Kanal knüpfen (P-VOLC-00019)**

<span id="page-16-4"></span><span id="page-16-2"></span>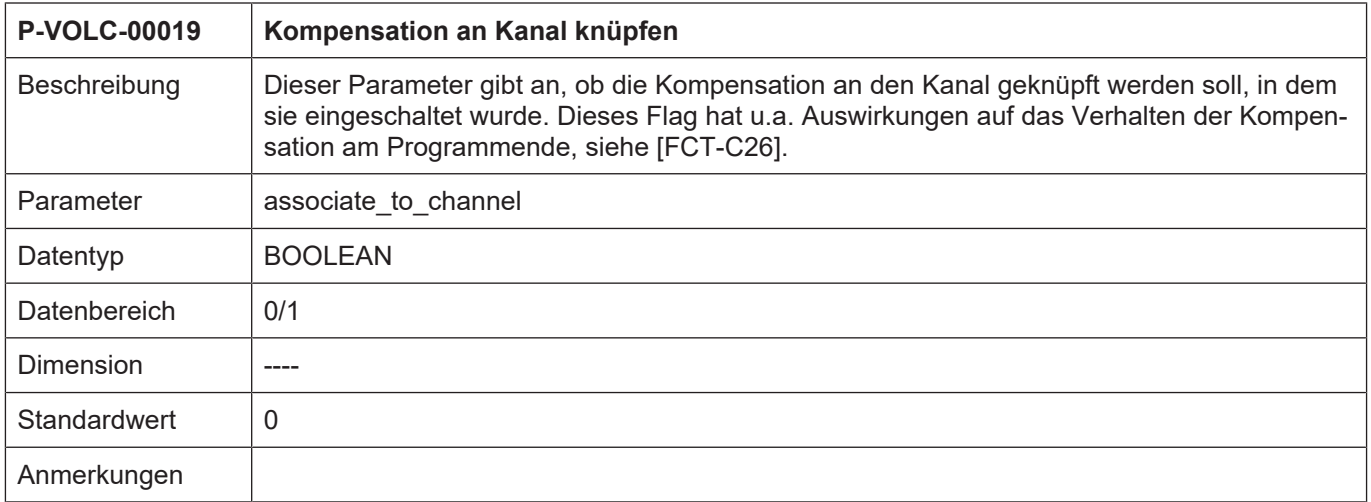

### <span id="page-16-1"></span>**2.15 Achsversätze berücksichtigen (P-VOLC-00020)**

<span id="page-16-5"></span><span id="page-16-3"></span>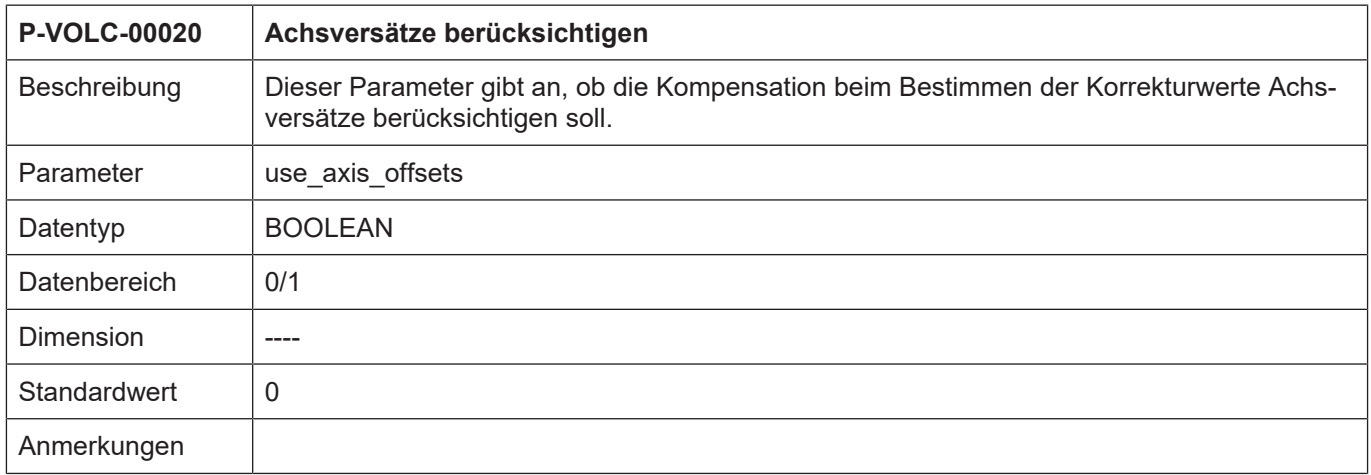

# **3 Anhang**

# **3.1 Quellenangaben**

<span id="page-17-1"></span><span id="page-17-0"></span>[FCT-C26] Volumetrische Kompensation

# **3.2 Anregungen, Korrekturen und neueste Dokumentation**

<span id="page-17-2"></span>Sie finden Fehler, haben Anregungen oder konstruktive Kritik? Gerne können Sie uns unter documentation@isg-stuttgart.de kontaktieren. Die aktuellste Dokumentation finden Sie in unserer Onlinehilfe (DE/EN):

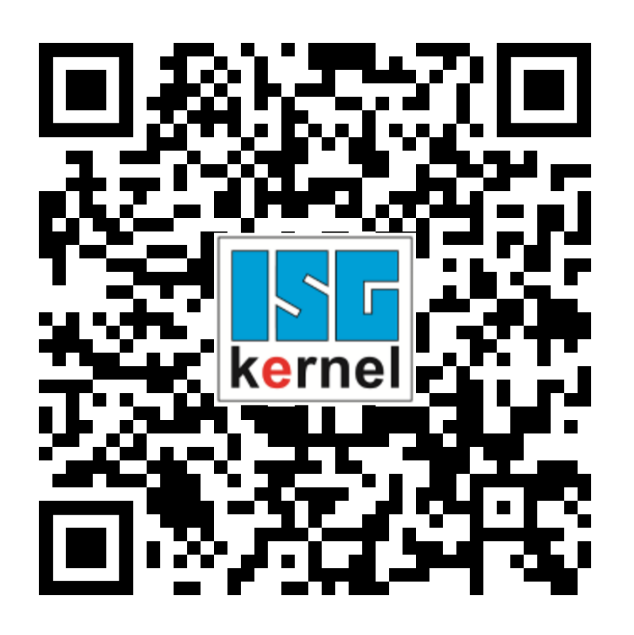

**QR-Code Link:** <https://www.isg-stuttgart.de/documentation-kernel/> **Der o.g. Link ist eine Weiterleitung zu:** <https://www.isg-stuttgart.de/fileadmin/kernel/kernel-html/index.html>

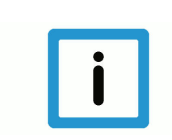

### **Hinweis**

### **Mögliche Änderung von Favoritenlinks im Browser:**

Technische Änderungen der Webseitenstruktur betreffend der Ordnerpfade oder ein Wechsel des HTML-Frameworks und damit der Linkstruktur können nie ausgeschlossen werden.

Wir empfehlen, den o.g. "QR-Code Link" als primären Favoritenlink zu speichern.

### **PDFs zum Download:**

DE:

<https://www.isg-stuttgart.de/produkte/softwareprodukte/isg-kernel/dokumente-und-downloads> EN:

<https://www.isg-stuttgart.de/en/products/softwareproducts/isg-kernel/documents-and-downloads>

**E-Mail:** [documentation@isg-stuttgart.de](mailto:documentation@isg-stuttgart.de)

# <span id="page-18-0"></span>Stichwortverzeichnis

### $\overline{P}$

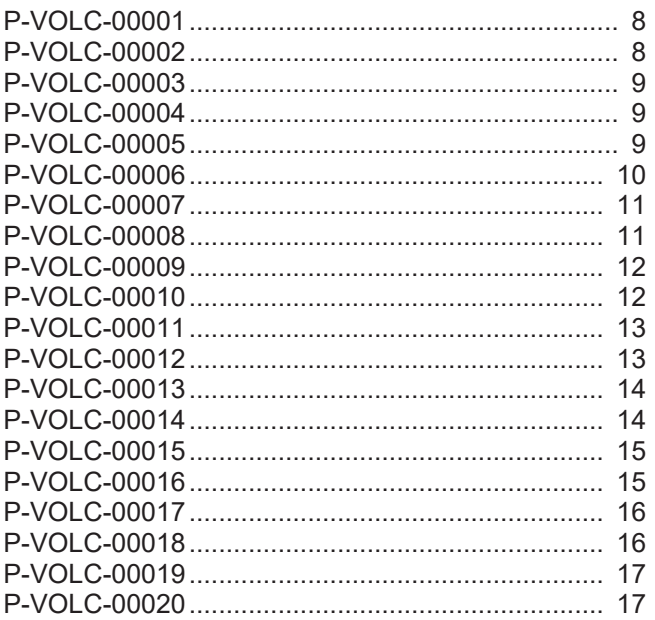

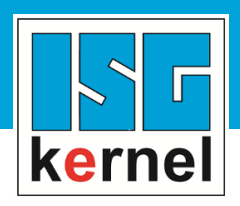

© Copyright ISG Industrielle Steuerungstechnik GmbH STEP, Gropiusplatz 10 D-70563 Stuttgart Alle Rechte vorbehalten www.isg-stuttgart.de support@isg-stuttgart.de

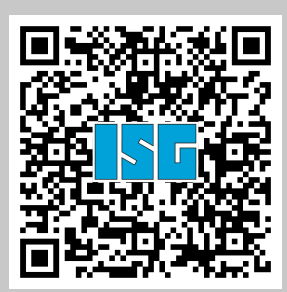